#### **ABSTRAK**

Proses pencatatan, pengelolaan data, dan pembuatan laporan yang dilakukan secara manual terkadang merepotkan yang berakibat pada pemborosan waktu. Oleh karena itu dibutuhkan pengembangan sebuah aplikasi yang mampu menangani pengelolaan data yang dapat membuat data dan informasi lebih terorganisasi. Penyimpanan nota transaksi juga sangat diperlukan mengingat banyaknya data suku cadang, dan data penyewaan yang masuk dan keluar setiap hari, sehingga resiko kesalahan dapat diperkecil. Aplikasi ini dikembangkan di atas *.NET Framework* dengan menggunakan bahasa *Visual* C# serta *SQL Server* 2008 sebagai basis datanya. Dengan dikembangkannya aplikasi ini, diharapkan dapat membantu tugas pencatatan dan meningkatnya efektifitas kerja, mengelola data dan informasi menjadi lebih terorganisasi, memudahkan pencatatan laporan keuangan, serta menjaga ketersediaan suku cadang.

**Kata Kunci**: Pencatatan, Pengelolaan Data, Pembuatan Laporan, Pemborosan Waktu, Terorganisasi, Efektifitas, Laporan Keuangan, Ketersediaan.

#### *ABSTRACT*

*The process of recording, data management, and reporting which is done manually sometimes cause troubles that are effected in the waste of time. Therefore we need to develope an application which capable of managing data and making more organized data and information. Keeping the note of the transaction is also very necessary considering the number of data such as rental data and purchasing data items in and out every day, so the risk of error can be minimized. This application is developed on .NET Framework using Visual C # and SQL Server 2008 as its database. With the development of this application, is expected to help the task of recording and increased the effectiveness of work, manage data and information becomes more organized, ease of recording the financial statements, and maintain the availability of parts.* 

*Keywords: Recording, Data Management, Reporting, Waste of Time, Organized, Effectiveness, Financial Statements, Availability.* 

## **DAFTAR ISI**

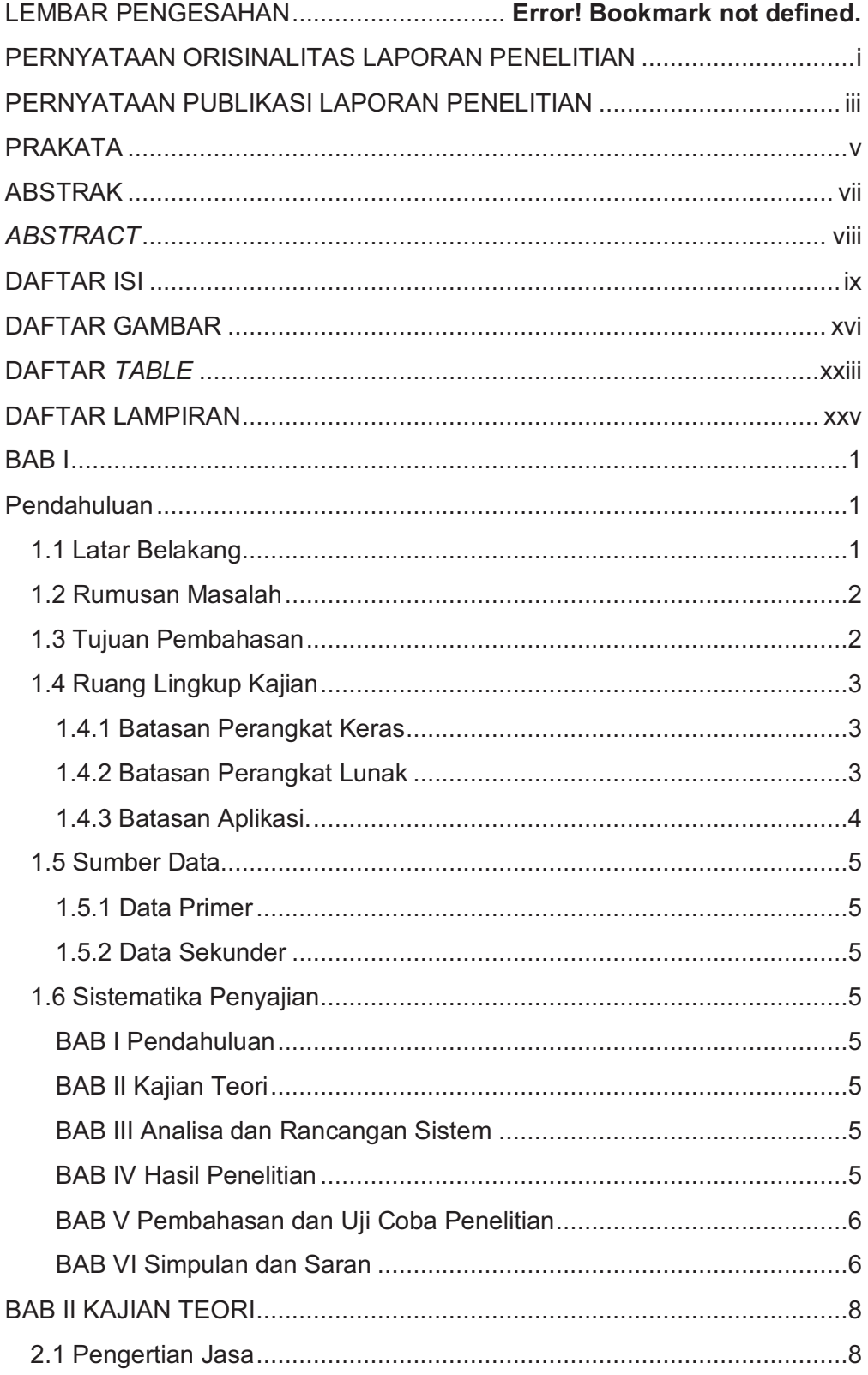

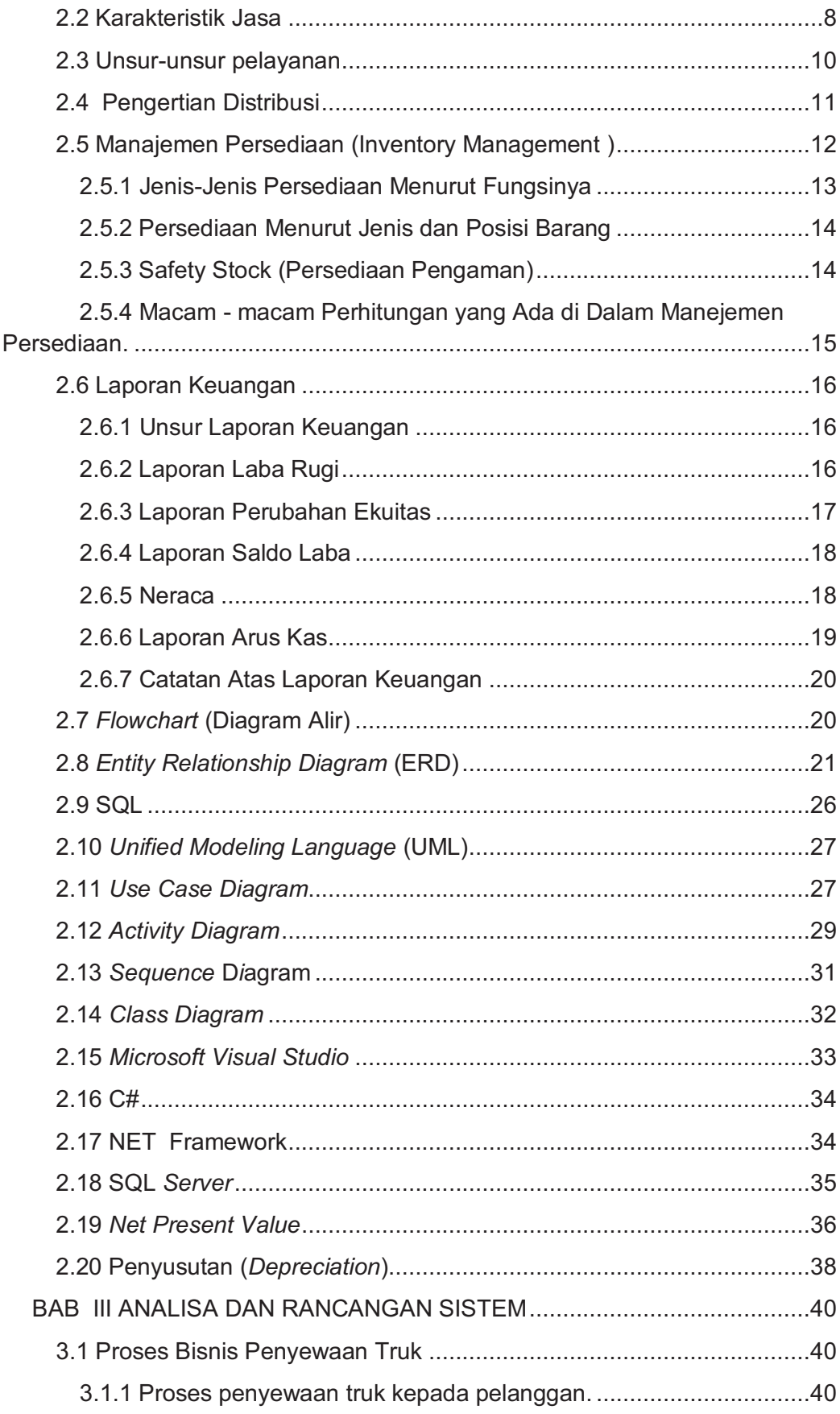

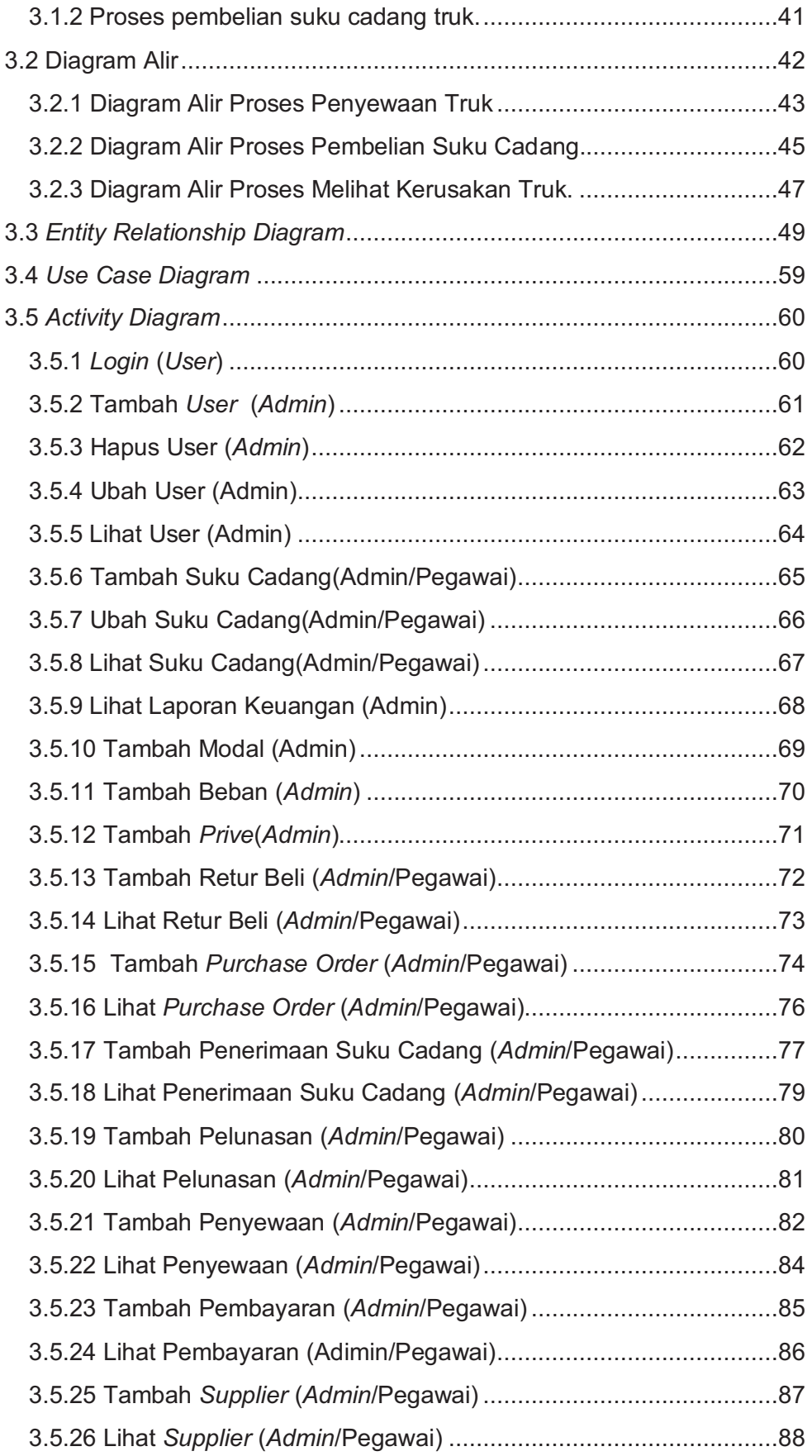

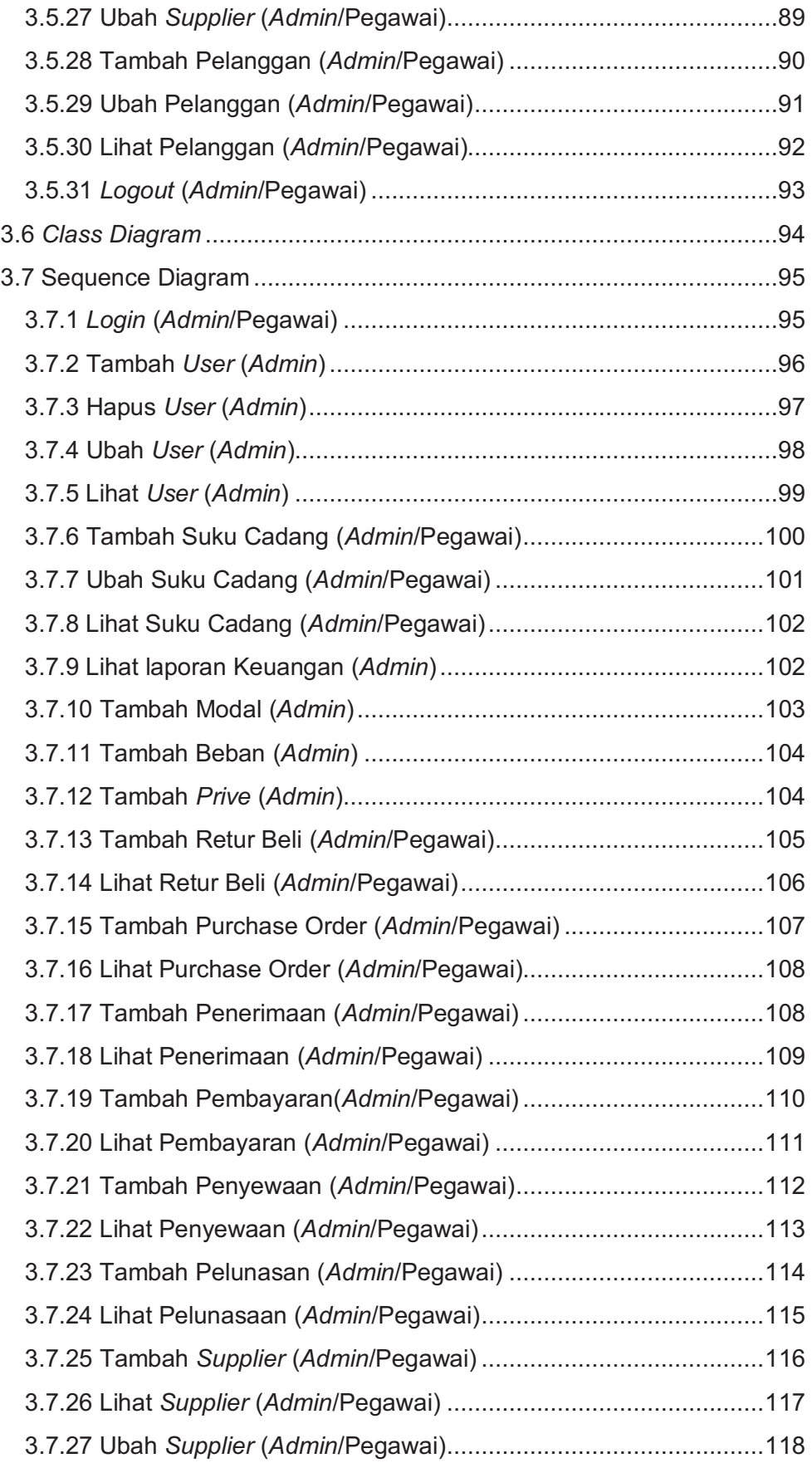

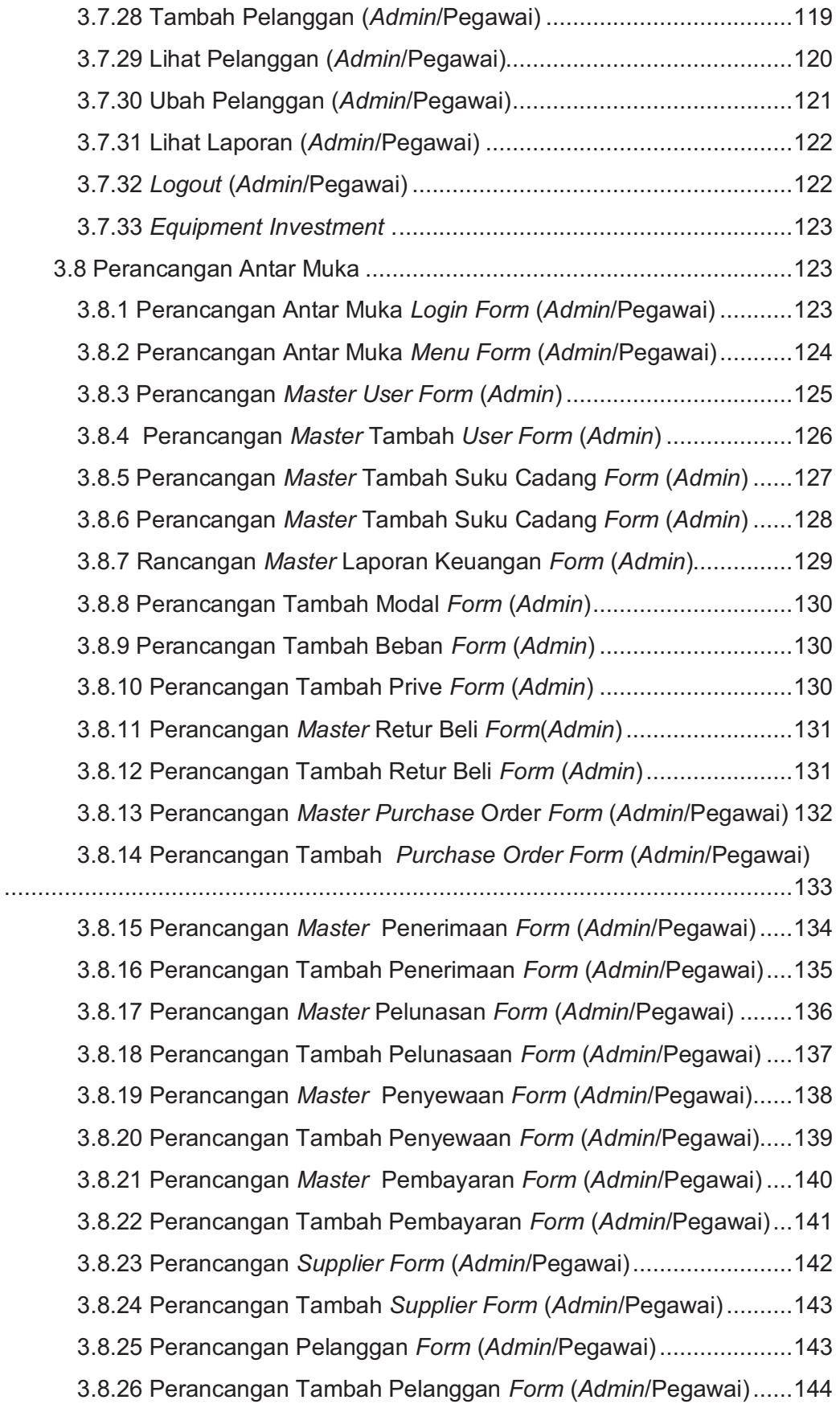

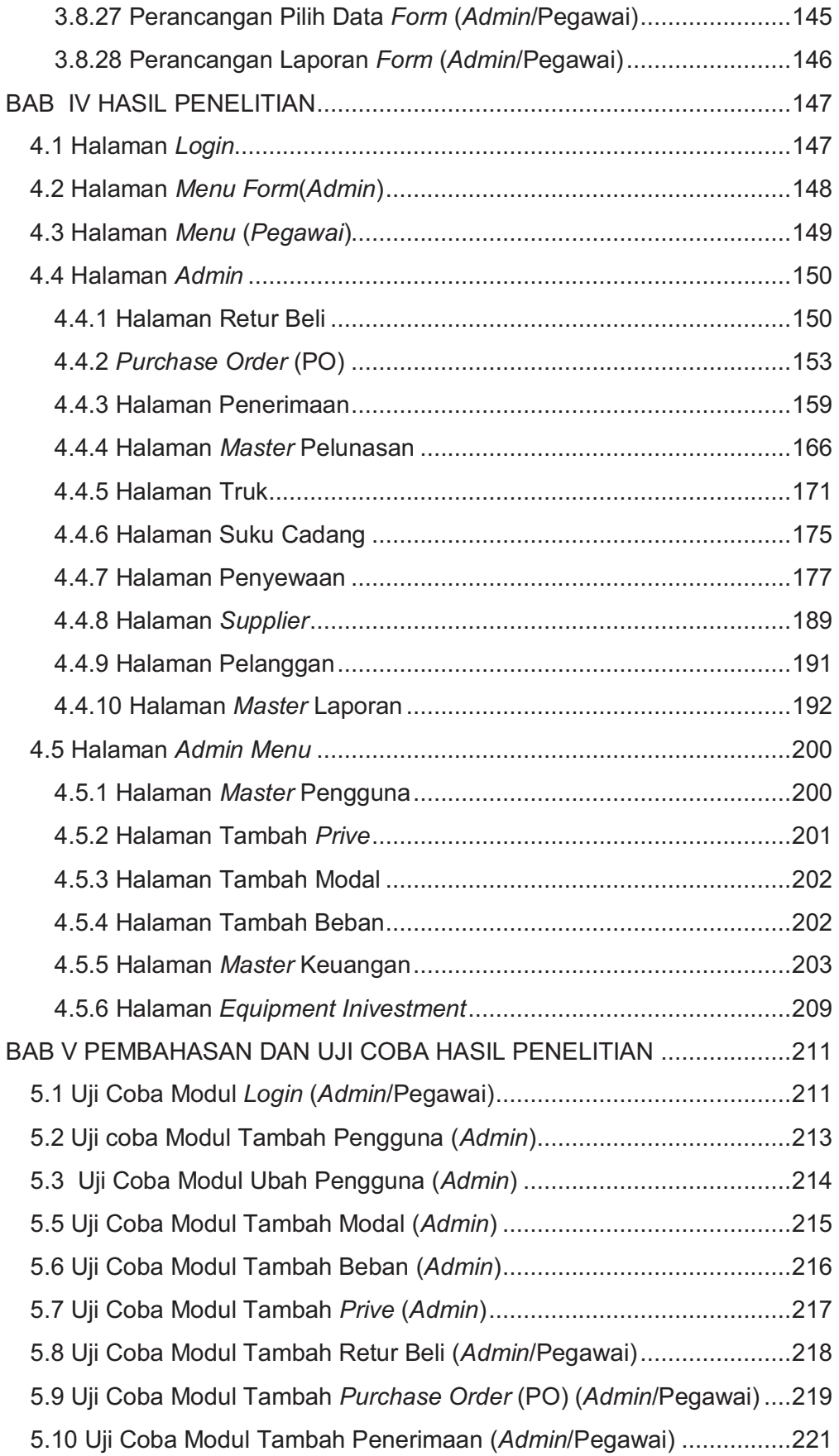

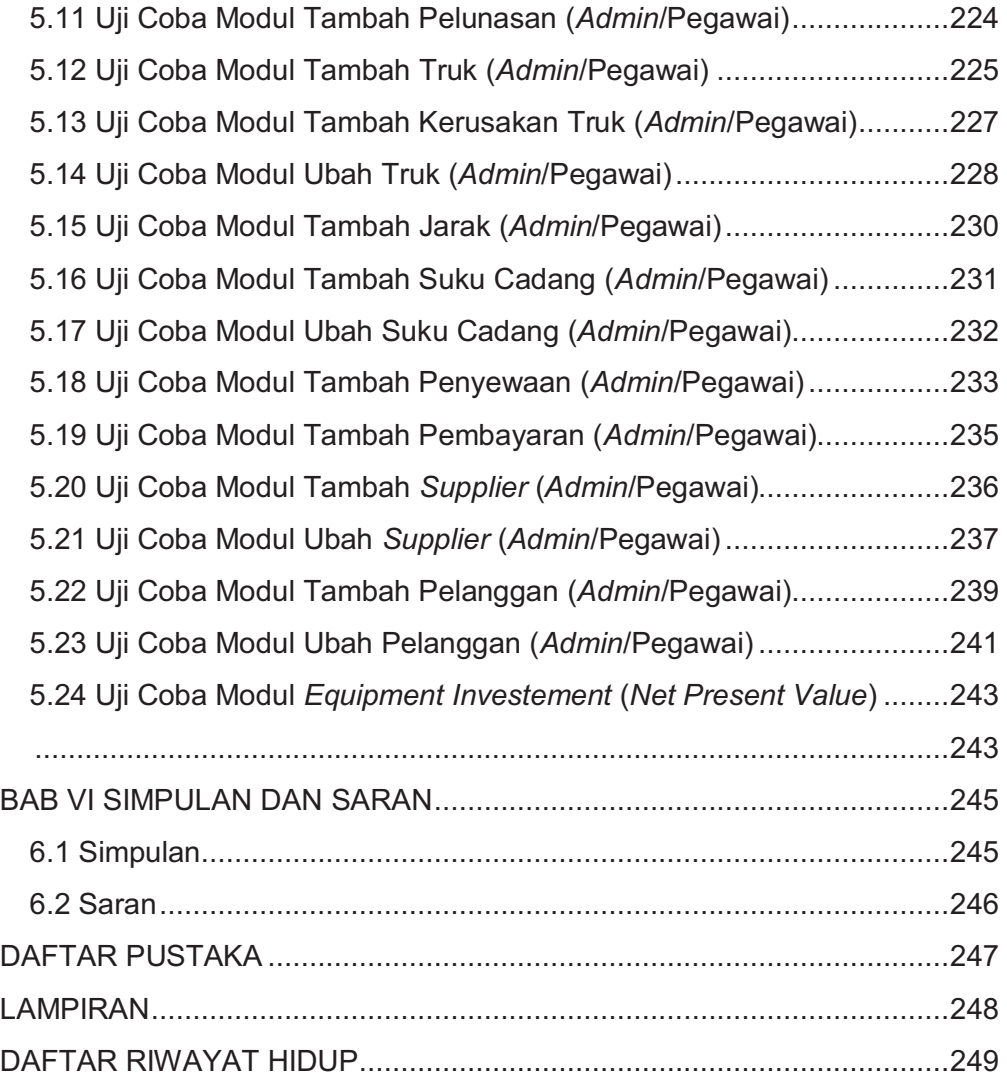

## **DAFTAR GAMBAR**

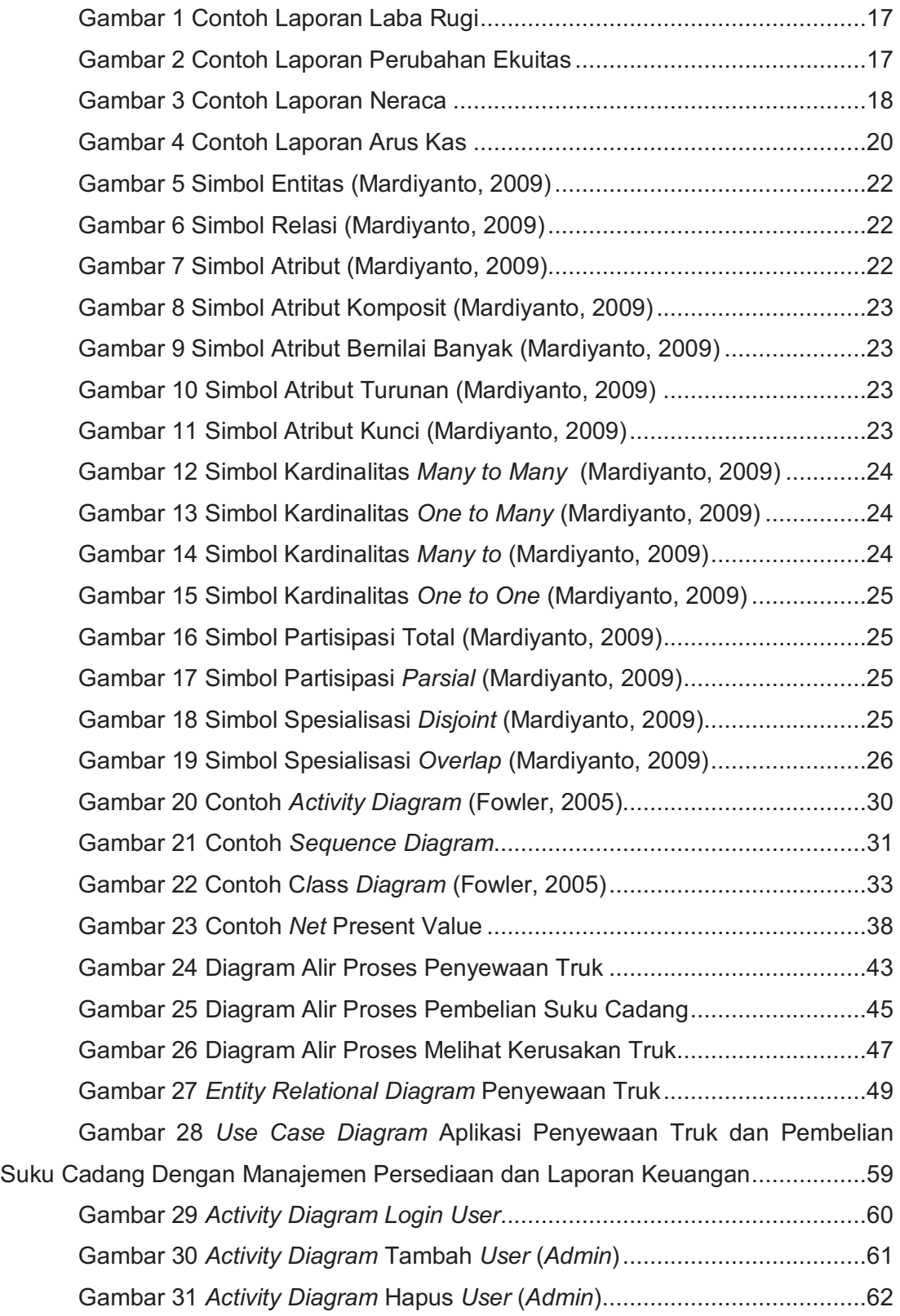

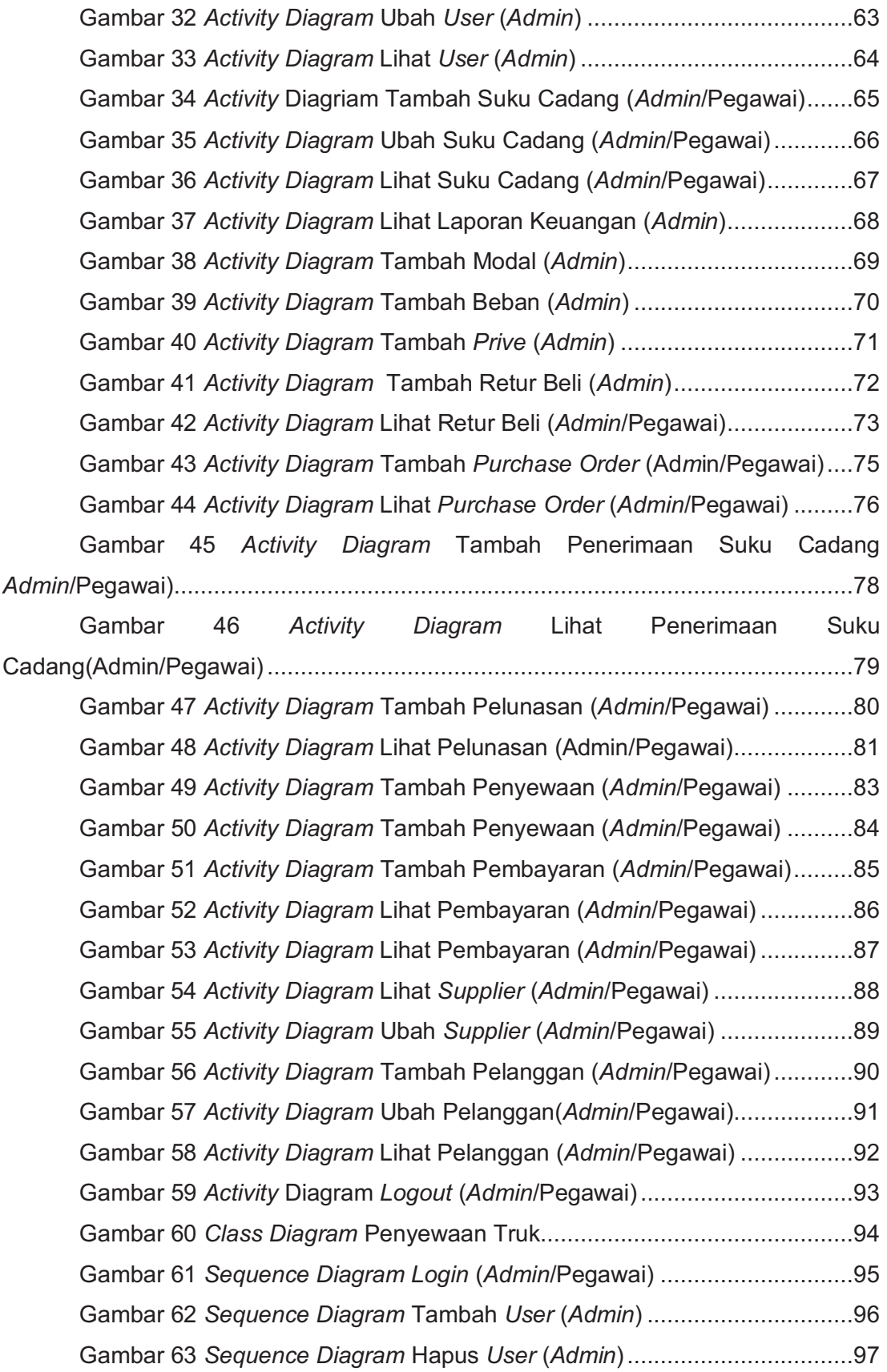

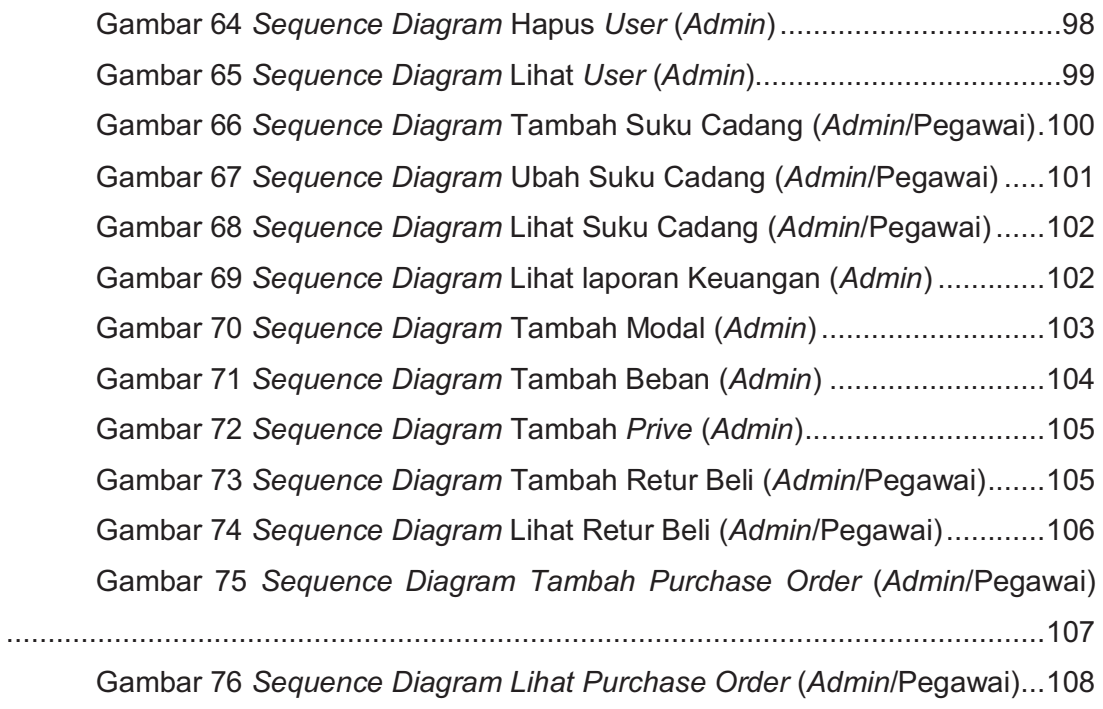

Gambar 77 *Sequence Diagram* Tambah Penerimaan (*Admin*/Pegawai) ... 109 Gambar 78 *Sequence Diagram* Lihat Penerimaan (*Admin*/Pegawai) ........ 109 Gambar 79 Sequence *Diagram* Tambah Pembayaran (*Admin*/Pegawai) .. 110 Gambar 80 *Sequence Diagram* Lihat Pembayaran (*Admin*/Pegawai) ....... 111 Gambar 81 *Sequence Diagram* Tambah Penyewaan (*Admin*/Pegawai) .... 112 Gambar 82 Sequence *Diagram* Lihat Penyewaan (*Admin*/Pegawai) ......... 113 Gambar 83 *Sequence Diagram* Tambah Pelunasan (*Admin*/Pegawai)...... 114 Gambar 84 Sequence *Diagiram* Lihat Pelunasaan (*Admin*/Pegawai) ........ 115 Gambar 85 *Sequence Diagram* Tambah *Supplier* (*Admin*/Pegawai) ......... 116 Gambar 86 *Sequence Diagram* Lihat *Supplier* (*Admin*/Pegawai)............... 117 Gambar 87 Sequence *Diagram* Ubah Supplier (*Admin*/Pegawai) .............. 118 Gambar 88 Sequence *Diagram* Tambah Pelanggan (*Admin*/Pegawai) ..... 119 Gambar 89 *Sequence Diagram* Lihat Pelanggan (*Admin*/Pegawai) ........... 120 Gambar 90 *Squence Diagram* Ubah Pelanggan(*Admin*/Pegawai) ............. 121 Gambar 91 *Sequence Diagram* Lihat Laporan (*Admin*/Pegawai)............... 122 Gambar 92 *Sequence Diagram Logout* (*Admin*/Pegawai) ......................... 122 Gambar 93 *Sequence Diagram Equipment Investment* ............................ 123 Gambar 94 Perancangan Antar Muka *Login Form* (*Admin*/Pegawai) ........ 124 Gambar 95 Perancangan Antar Muka *Menu Form* (*Admin*/Pegawai) ........ 124 Gambar 96 Perancangan *Master User Form* (*Admin*) ............................... 125

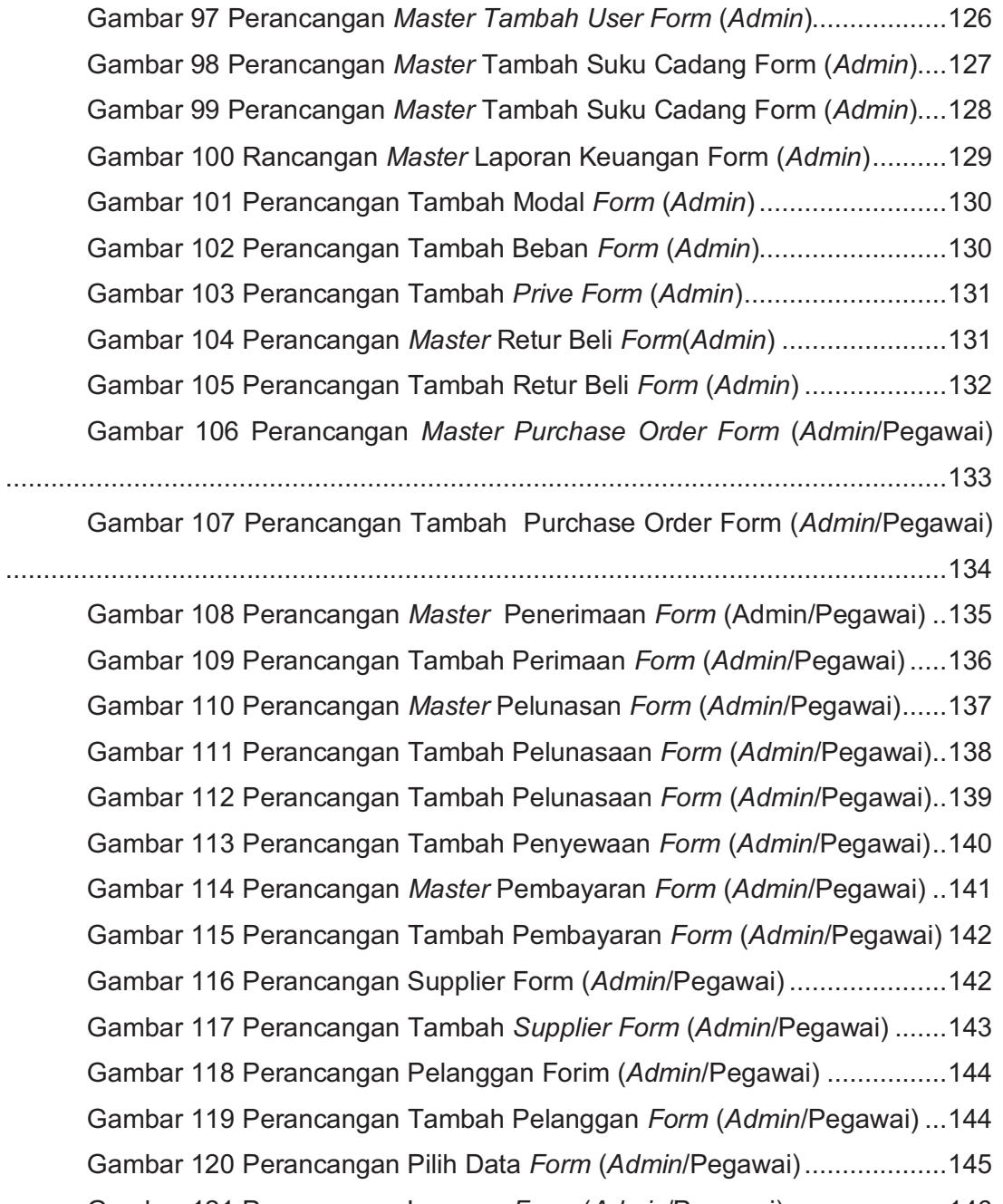

Gambar 121 Perancangan Laporan *Form* (*Admin*/Pegawai) ..................... 146 Gambar 122 Halaman *Login Admin*/Pegawai ............................................ 147 Gambar 123 Halaman *Menu Form* ............................................................ 148 Gambar 124 Halaman *Menu Form* (Pegawai) ........................................... 149 Gambar 125 Halaman *Admin* .................................................................... 150 Gambar 126 Halaman Retur Beli............................................................... 150 Gambar 127 Halaman Tambah Retur Beli ................................................. 151 Gambar 128 Pencarian Retur Beli ............................................................. 152

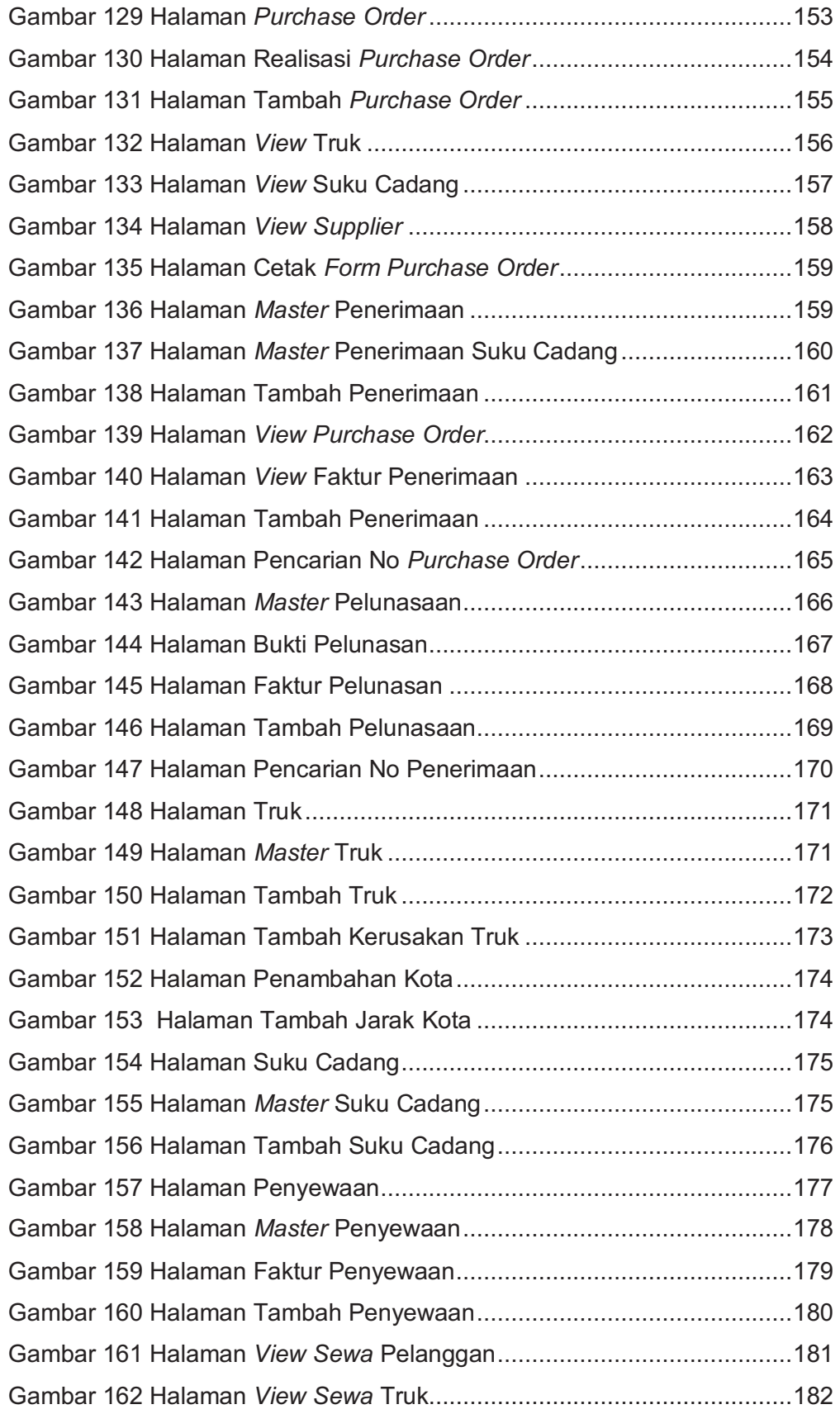

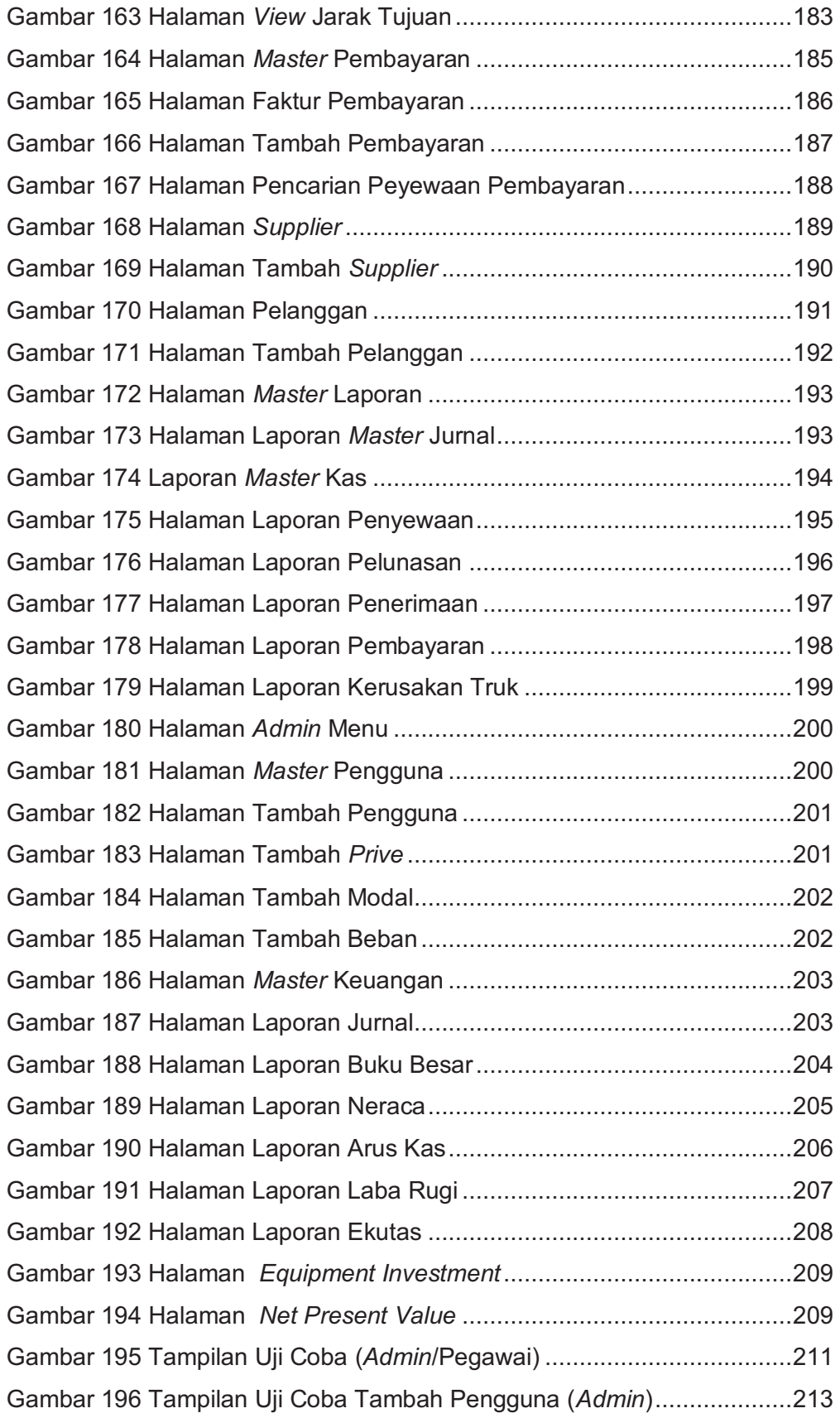

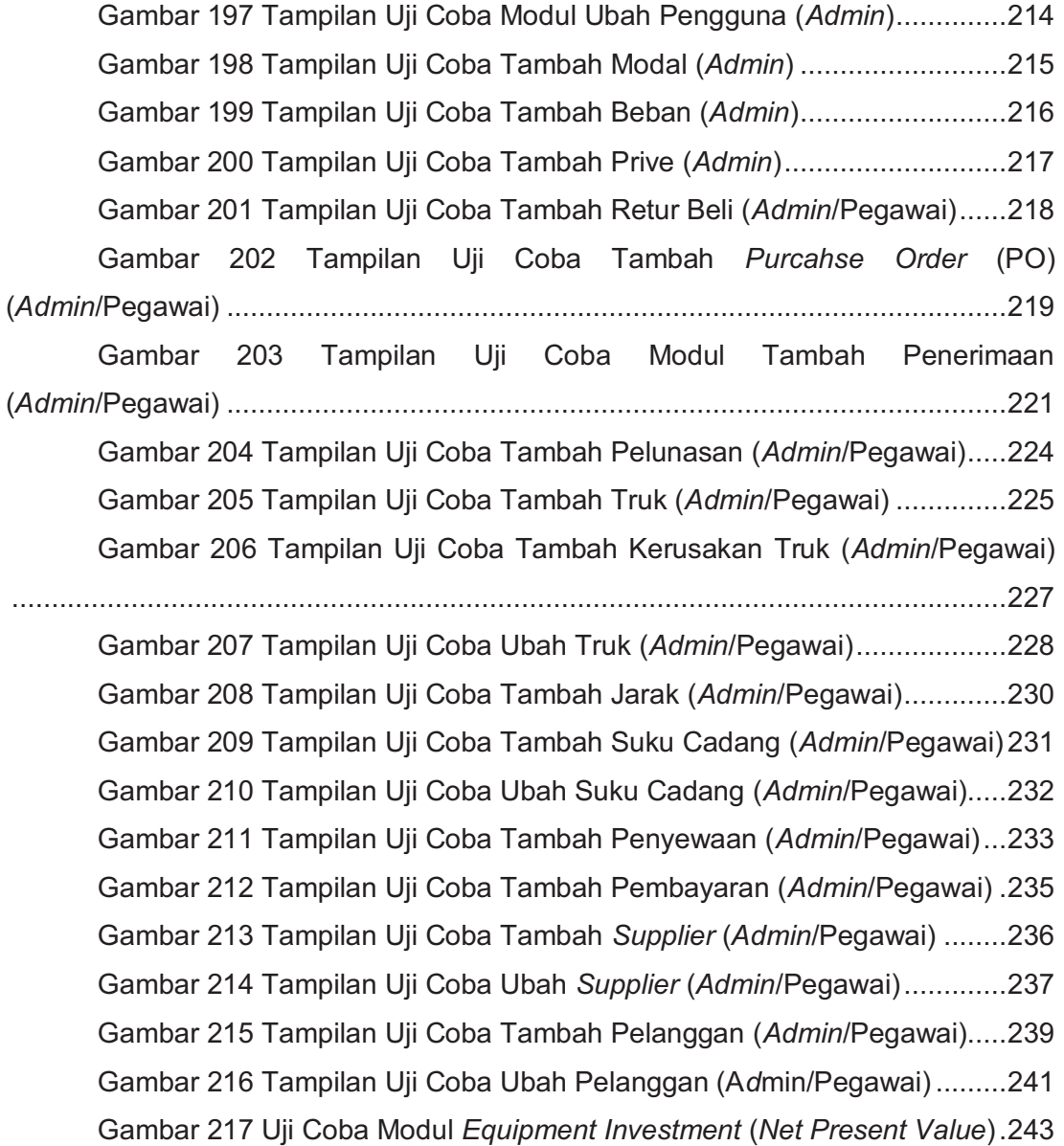

# **DAFTAR TABLE**

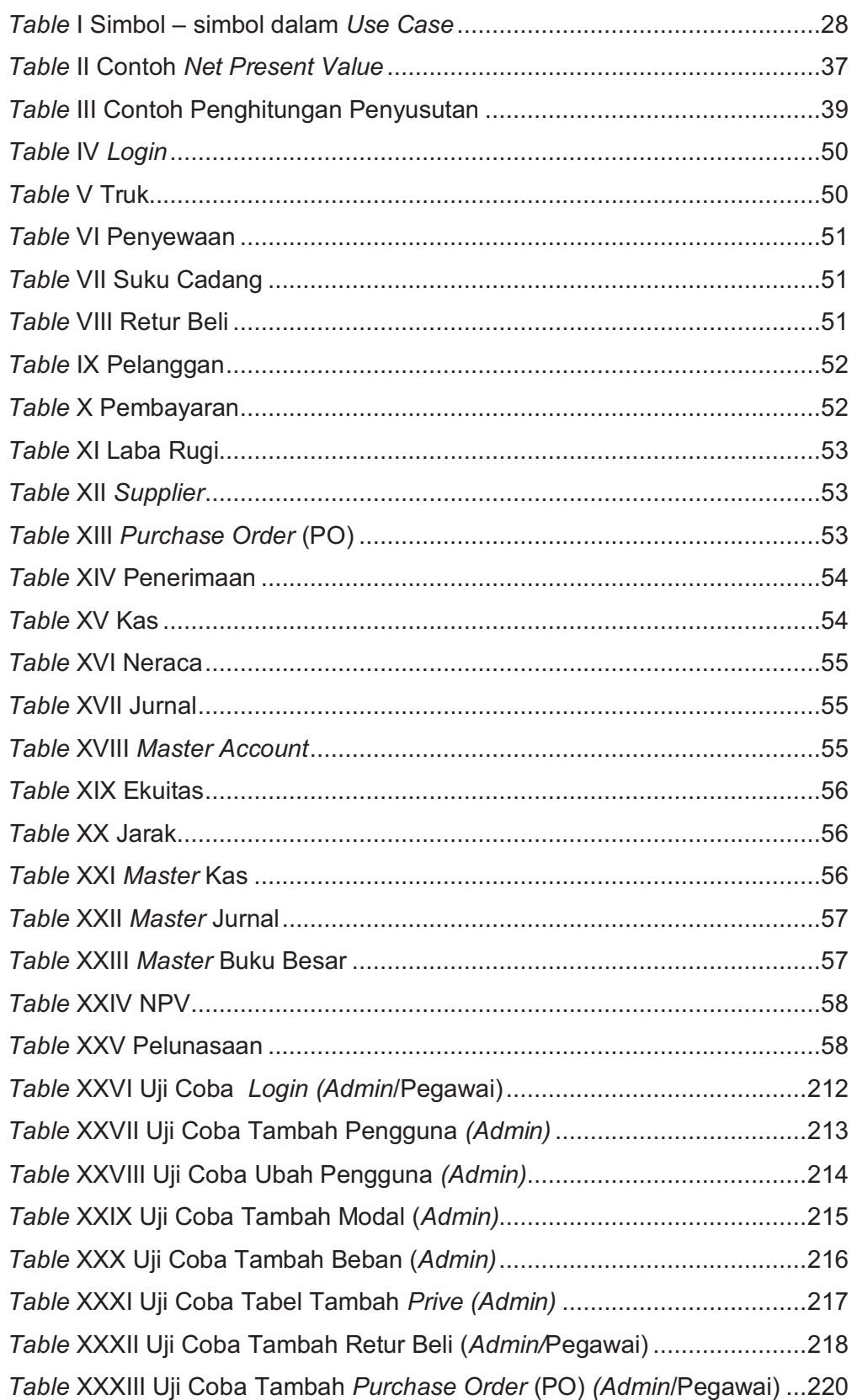

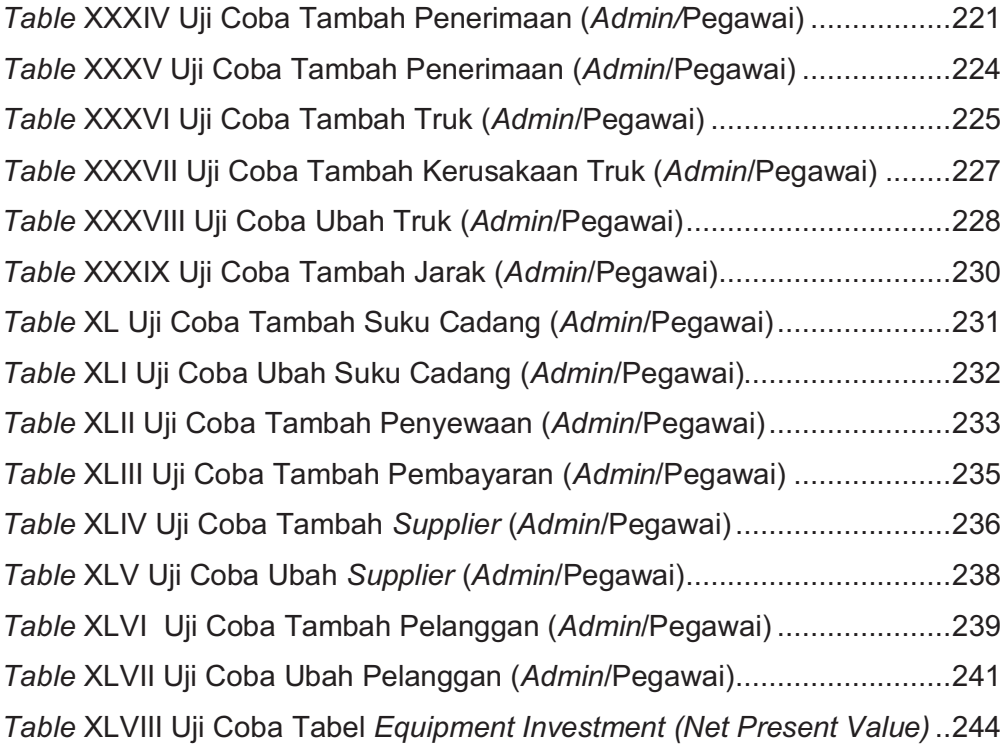

### **DAFTAR LAMPIRAN**

Lampiran A *Present Value* \$1 248